#### 知 【MVS】华为路由器BGP与默认路由重分布典型组网配置案例

[网络相关](https://zhiliao.h3c.com/questions/catesDis/2089) **[韦家宁](https://zhiliao.h3c.com/User/other/174870)** 2024-07-13 发表

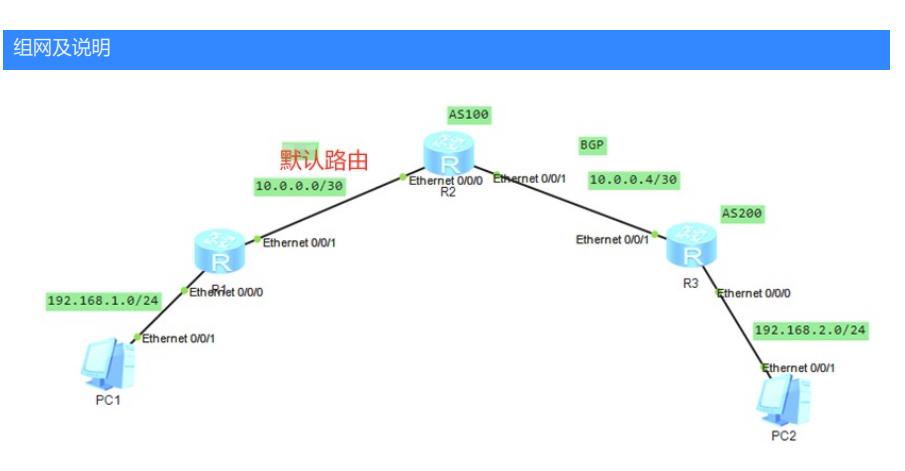

本案例采用ENSP模拟器来部署华为路由器的路由重分布的案例,在该网络中,R1与R2部署默认路由 ,R2与R3部署BGP。为了实现PC之间的网络互通,需要在R2路由器部署BGP与默认路由重分布。

# 配置步骤

- 1、按照网络拓扑图配置IP地址。
- 2、部署R1与R2的默认路由。
- 3、部署R2与R3的BGP。
- 4、在R2配置BGP与默认路由重分布。

### 配置关键点

### R1:

<Huawei>u t m Info: Current terminal monitor is off. <Huawei>u t d Info: Current terminal debugging is off. <Huawei>sys Enter system view, return user view with Ctrl+Z. [Huawei]sysname R1 [R1]int eth 0/0/0 [R1-Ethernet0/0/0]ip address 192.168.1.1 24 [R1-Ethernet0/0/0]quit [R1]int eth 0/0/1 [R1-Ethernet0/0/1]ip address 10.0.0.1 30 [R1-Ethernet0/0/1]quit [R1]ip route-static 0.0.0.0 0.0.0.0 10.0.0.2

## R2:

<Huawei>u t m Info: Current terminal monitor is off. <Huawei>u t d Info: Current terminal debugging is off. <Huawei>system Enter system view, return user view with Ctrl+Z. [Huawei]sysname R2 [R2]int eth 0/0/0 [R2-Ethernet0/0/0]ip address 10.0.0.2 30 [R2-Ethernet0/0/0]quit [R2]int eth 0/0/1 [R2-Ethernet0/0/1]ip address 10.0.0.5 30 [R2-Ethernet0/0/1]quit [R2]ip route-static 0.0.0.0 0.0.0.0 10.0.0.1 [R2]bgp 100 [R2-bgp]peer 10.0.0.6 as-number 200 [R2-bgp]peer 10.0.0.6 connect-interface eth 0/0/1 [R2-bgp-af-ipv4]default-route imported [R2-bgp-af-ipv4]import-route static

[R2-bgp-af-ipv4]peer 10.0.0.6 enable [R2-bgp-af-ipv4]quit [R2-bgp]quit

# R3:

<Huawei>u t m Info: Current terminal monitor is off. <Huawei>u t d Info: Current terminal debugging is off. <Huawei>system Enter system view, return user view with Ctrl+Z. [Huawei]sysname R3 [R3]int eth 0/0/0 [R3-Ethernet0/0/0]ip address 192.168.2.1 24 [R3-Ethernet0/0/0]quit [R3]int eth 0/0/1 [R3-Ethernet0/0/1]ip address 10.0.0.6 30 [R3-Ethernet0/0/1]quit [R3]bgp 200 [R3-bgp]peer 10.0.0.5 as-number 100 [R3-bgp]peer 10.0.0.5 connect-interface Ethernet 0/0/1 [R3-bgp]ipv4-family unicast [R3-bgp-af-ipv4]peer 10.0.0.5 enable [R3-bgp-af-ipv4]network 192.168.2.0 24 [R3-bgp-af-ipv4]quit [R3-bgp]quit

# PC分别填写IP地址,且能相互PING通。

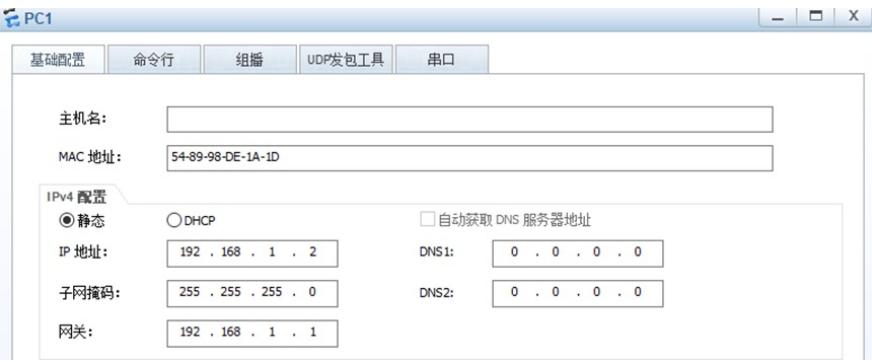

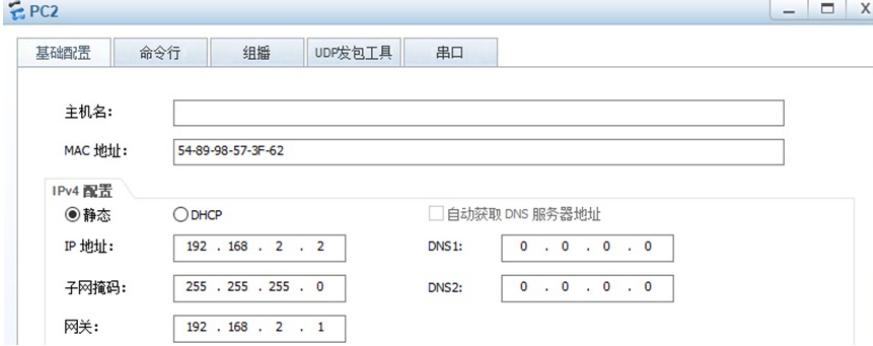

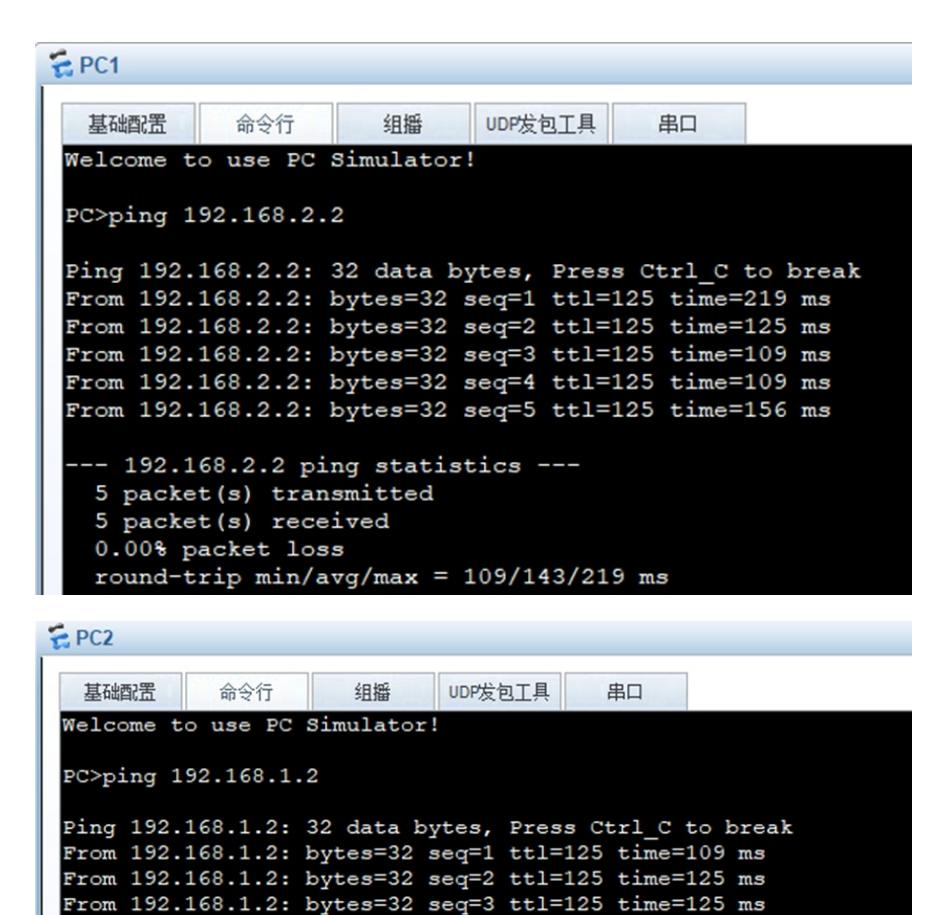

```
From 192.168.1.2: bytes=32 seq=4 ttl=125 time=94 ms
From 192.168.1.2: bytes=32 seq=5 ttl=125 time=140 ms
 -- 192.168.1.2 ping statistics ---
 5 packet(s) transmitted
 5 packet (s) received
 0.00% packet loss
 round-trip min/avg/max = 94/118/140 ms
```

```
分别在R2与R3使用dis bgp peer可以看到R2与R3已完成BGP邻居建立。
```

```
[R2]dis bgp peer
 BGP local router ID : 10.0.0.2
 Local AS number : 100
 Total number of peers : 1
                                              Peers in established state : 1
                     \overline{v}AS MsgRcvd MsgSent OutQ Up/Down
  Peer
                                                                                      State Pre
 FReu
  10.0.0.6
                                  200
                                               \overline{4}0 00:01:15 Established
                     \frac{4}{3}[R2][R3]dis bgp peer
 BGP local router ID : 192.168.2.1<br>Local AS number : 200<br>Total number of peers : 1
                                              Peers in established state : 1
                                  AS MsgRcvd MsgSent OutQ Up/Down
                                                                                      State Pre
```
ĥ.

0 00:01:34 Established

 $[R3]$ 

10.0.0.5

 $\overline{a}$ 

Peer fRcy

分别在R1、R2、R3使用dis ip routing-table命令查看路由表,均已学习到了相应的路由。

100

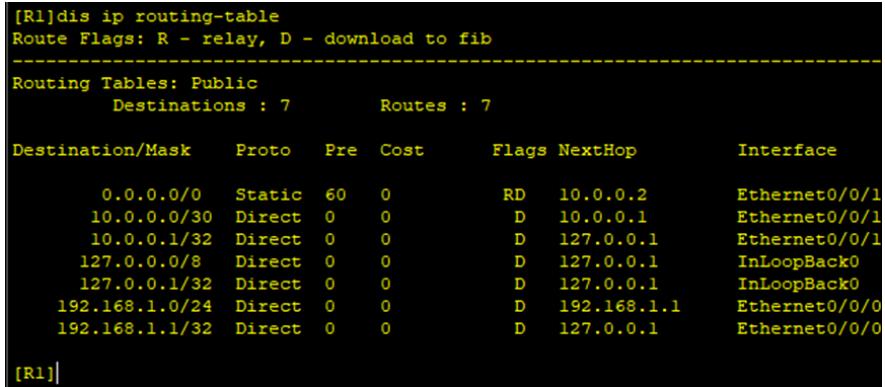

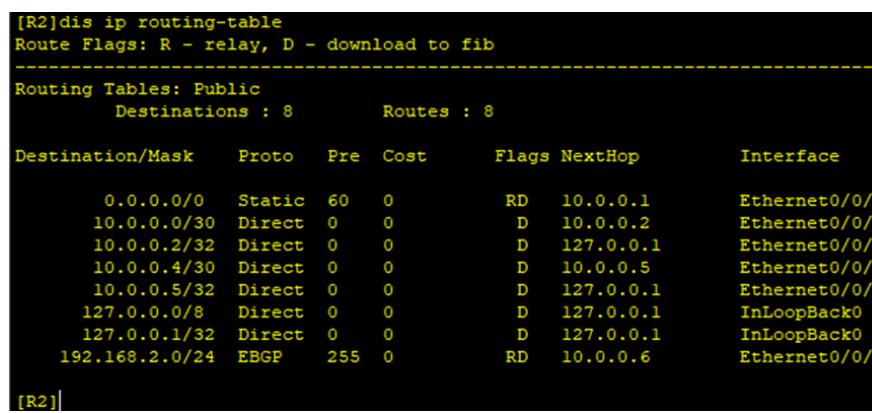

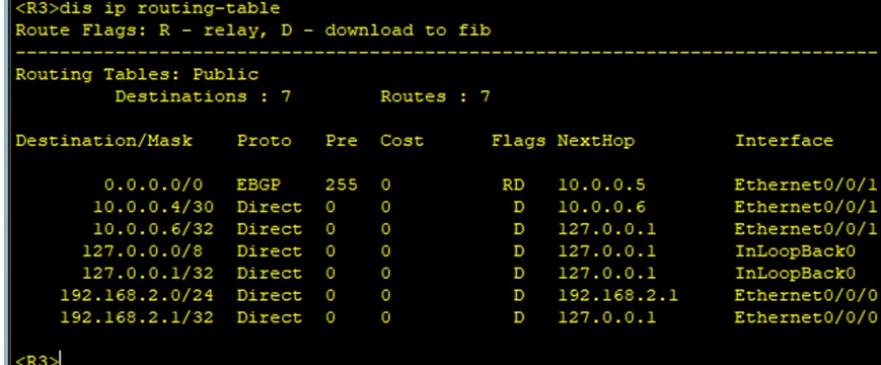

至此,华为路由器BGP与默认路由典型组网配置案例已完成。